Nextcloud Sponholz

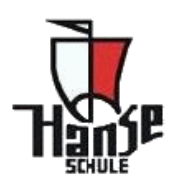

# **NUTZUNG VON NEXTCLOUD**

Nextcloud ermöglicht den externen Zugriff auf die Dateien, die im pädagogischen Netz, also in der Schule, gespeichert wurden. Dementsprechend kann auf das Home- und Tauschverzeichnis zugegriffen werden.

Darüber hinaus besteht die Möglichkeit, über Nextcloud zu kommunizieren, indem gruppenspezifische Chats eingerichtet werden.

# **ZUGRIFF AUF DIE DATEIEN**

Möglichkeit 1: Browser

- Link: https://nextcloud.hswv-hl.logoip.de
- Bekannte Kennung eingeben

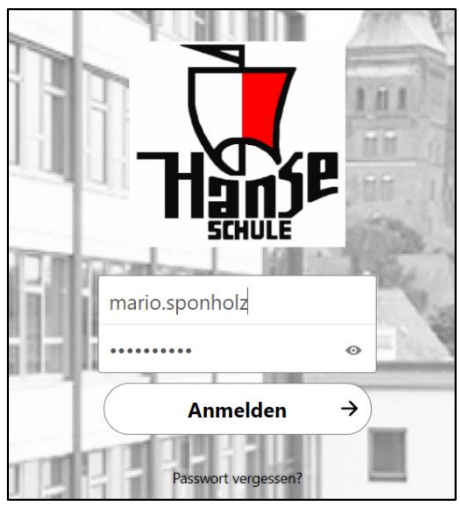

Möglichkeit 2: App

- Im Appstore (z. B. Playstore) die App downloaden
- Serveradresse: nextcloud.hswv-hl.logoip.de
- Bekannte Kennung eingeben

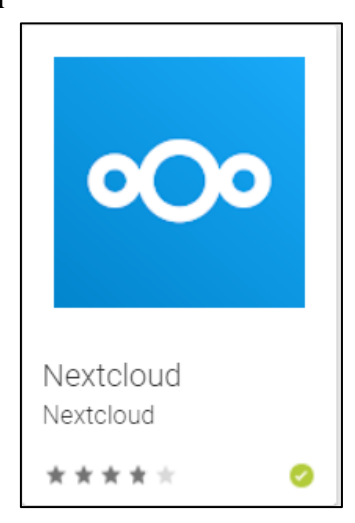

#### **AUFBAU DER ORDNERSTRUKTUR**

Die Unterlagen sind in den **Lernfeldern** bzw. **Fächern** im Tauschordner der Klasse zu finden. Die weitere Aufteilung erfolgt dann nach den Kalenderwochen.

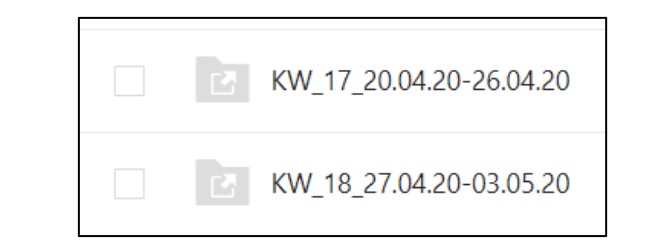

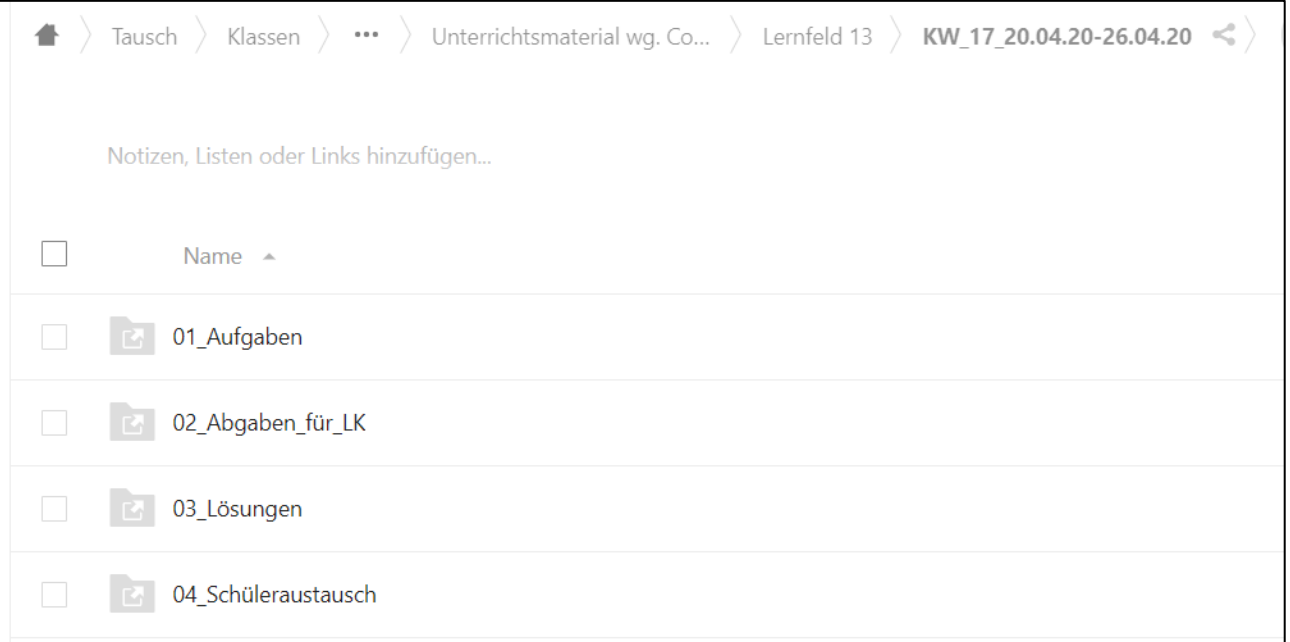

- **01\_Aufgaben**: Informationsmaterial und Aufgaben (idealerweise als **pdf-Datei**)
- **02\_Abgaben\_für\_LK**: Erledigte Aufgaben, die explizit von der Lehrkraft als Abgabe gefordert werden, in Form von **pdf**-Dateien
- **03\_Lösungen**: von der Lehrkraft zur Verfügung gestellte Lösungen
- **04\_Schüleraustausch**: zum Vergleich der Aufgaben, nur für die Schüler gedacht

## **HOCHLADEN VON DATEIEN**

## Möglichkeit 1: Browser

• Einfaches Drag-and-Drop

## Möglichkeit 2: App

• Über das Teilen-Symbol kann die Datei direkt in die Cloud hochgeladen werden.

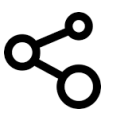

#### **KOMMUNIKATION ZWISCHEN SCHÜLER UND LEHRKRAFT – CHAT AUFRUFEN**

Möglichkeit 1: Browser

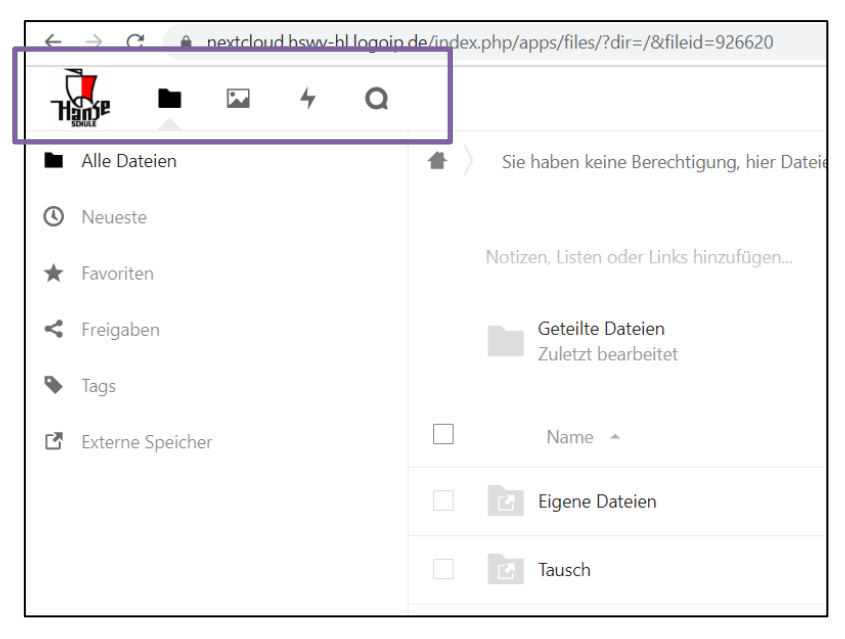

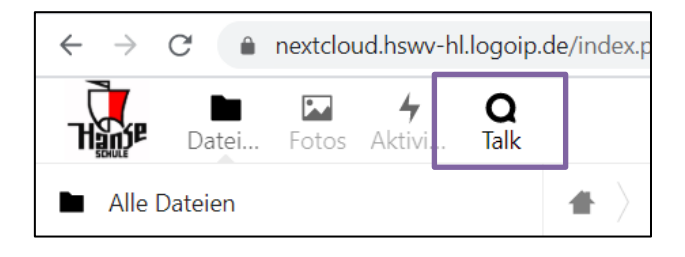

Möglichkeit 2: App

- Im Appstore (z. B. Playstore) die App downloaden
- Serveradresse: nextcloud.hswv-hl.logoip.de
- Bekannte Kennung eingeben

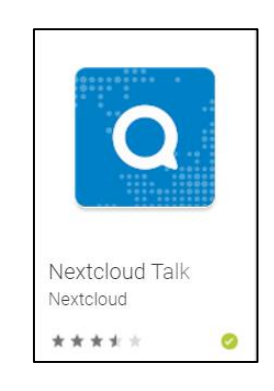

## **KOMMUNIKATION ZWISCHEN SCHÜLER UND LEHRKRAFT – HINWEIS**

Durch das Verwenden von @Max.Mustermann im Chat erhält der Nutzer sowohl im Browser (roter Punkt bei der Klingel) als auch auf dem Smartphone in Form einer Pushnachricht eine Nachricht.

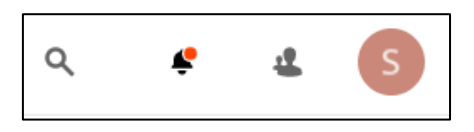